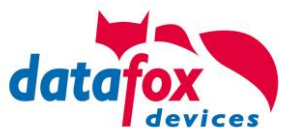

## **Uhlmann & Zacher Testsystem - Kurzanleitung**

## **Datafox Testsystem zur Funkausleuchtung und Integrationsprüfung**

## Lieferumfang:

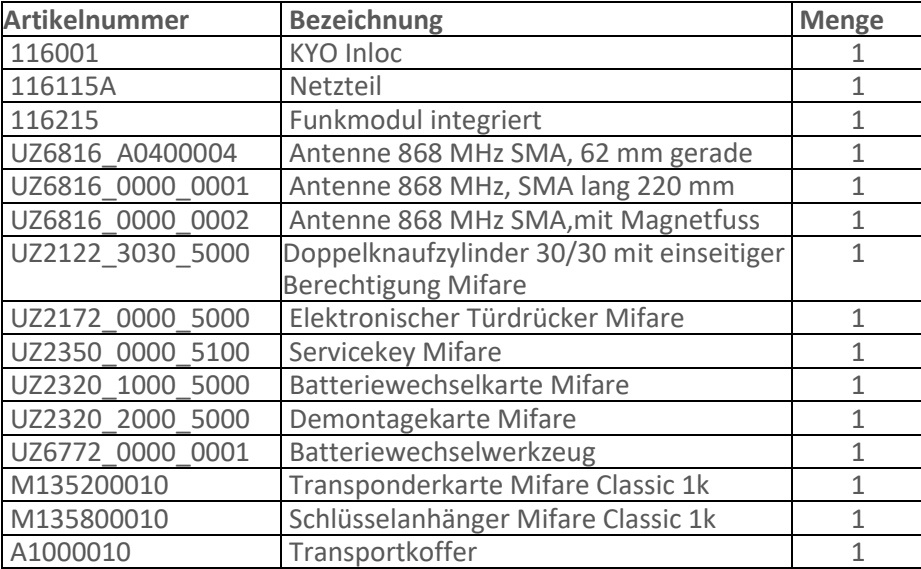

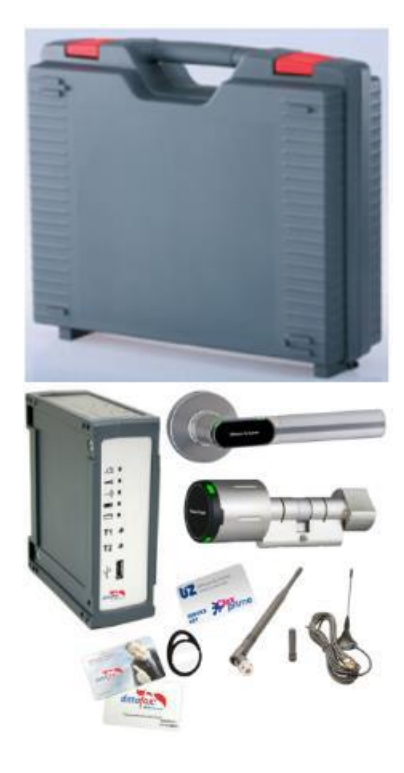

Anwendung 1, Prüfung der Funkstrecken:

Das Testsystem ist geeignet, um geplante Funkstrecken zwischen dem Funkmodul und der jeweiligen Türelektronik, Schließzylinder oder Beschlag zu prüfen.

Dafür ist das System komplett eingerichtet und funktionsbereit.

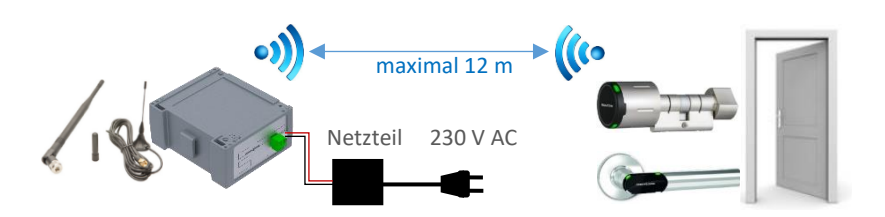

Platzieren Sie den KYO Inloc in unmittelbarer Nähe des geplanten Installationspunktes des Funkmoduls. Verbinden Sie den KYO Inloc mit der Spannungsversorgung. Warten Sie bitte ab bis der KYO Inloc vollständig hochgefahren ist. Nehmen Sie danach, je nach Verwendung, den Türdrücker oder Schließzylinder und halten Sie ihn vor die Tür an der die Komponente später eingebaut werden soll.

Testen Sie die Funktion mit Hilfe der beiden beiliegenden Testtransponder, Schlüsselanhänger oder Karte. Zur Verbesserung der Empfangseigenschaften, können Sie die verschiedenen beiliegenden Antennen testen.

Statusanzeige bzw. Verhalten der Türelektronik:

- Die LEDs leuchten grün auf und die Elektronik kuppelt unmittelbar danach ein -> Empfang gut
- Die LEDs leuchten grün auf, die Elektronik kuppelt nur sporadisch ein -> Empfang im Grenzbereich
- Die LEDs leuchten rot auf, die Elektronik zeigt keine weitere Reaktion -> kein Empfang

## **Uhlmann & Zacher Testsystem - Kurzanleitung**

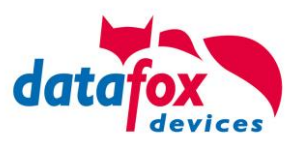

Anwendung 2, Prüfung der Funkstrecken und Integrationsprüfung:

Verbinden Sie den KYO Inloc mit der Spannungsversorgung und über ein Micro USB Kabel mit Ihrem PC.

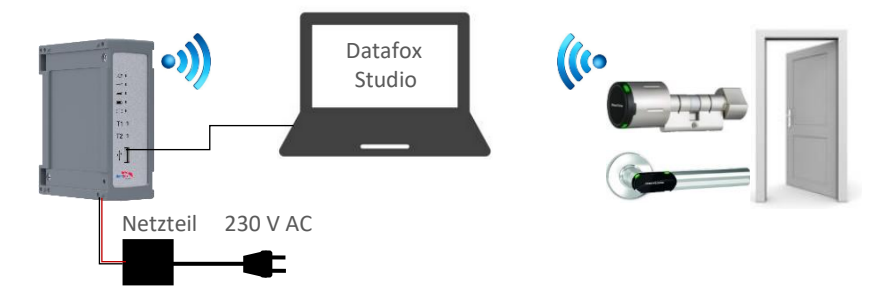

Installieren Sie die Software Datafox Studio auf Ihrem PC. <https://www.datafox.de/d67/unternehmen/downloads/software/datafox-studio/datafox-studio-iv-handbuch.pdf> [https://www.datafox.de/d67/unternehmen/downloads/software/datafox-studio/DatafoxStudioIV-](https://www.datafox.de/d67/unternehmen/downloads/software/datafox-studio/DatafoxStudioIV-Installationspaket__4.3.22.3.zip)[Installationspaket\\_\\_4.3.22.3.zip](https://www.datafox.de/d67/unternehmen/downloads/software/datafox-studio/DatafoxStudioIV-Installationspaket__4.3.22.3.zip)

Im Datafox Studio können Sie unter "Konfiguration -> Zutrittskontrolle ->Schließzylinder U&Z konfigurieren" auswählen. Mit "Daten aktualisieren" wird die aktuelle Konfiguration aus dem Funkmodul gelesen.

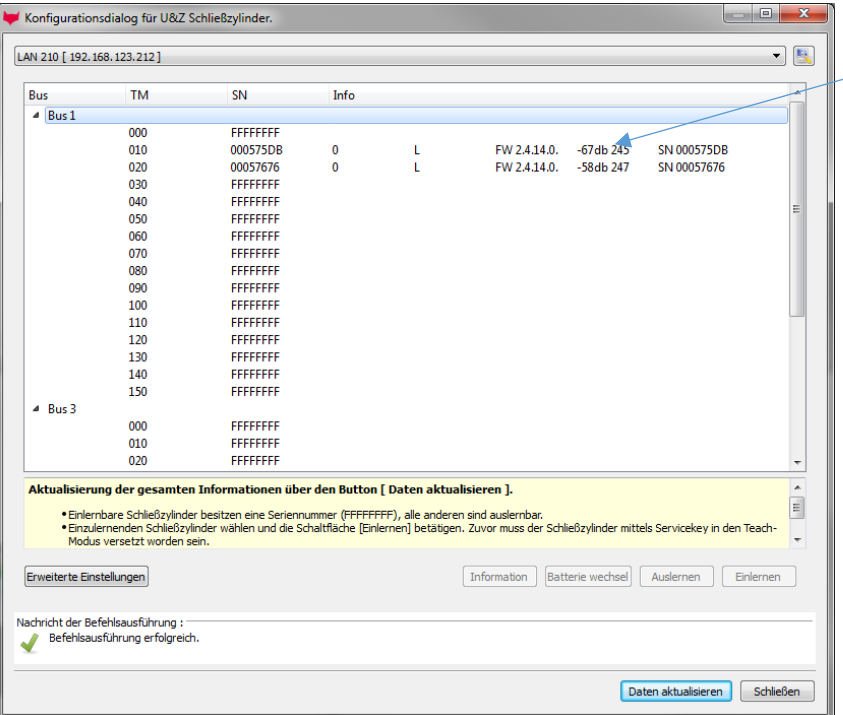

Anzeige der Feldstärke des Funksignals (Optimal < 80 db) Firmwareversion und Seriennummer der Türelektronik

Weitere Informationen und Hinweise zur Nutzung der Uhlmann und Zacher Schließsysteme sowie zur Integration finden Sie im Handbuch des KYO Inloc.

[https://www.datafox.de/d67/unternehmen/downloads/informationsmaterial/kyo](https://www.datafox.de/d67/unternehmen/downloads/informationsmaterial/kyo-inloc/Datafox_KYO_Inloc_V4_Handbuch_V04.03.19_2023.12.01-DE.pdf)[inloc/Datafox\\_KYO\\_Inloc\\_V4\\_Handbuch\\_V04.03.19\\_2023.12.01-DE.pdf](https://www.datafox.de/d67/unternehmen/downloads/informationsmaterial/kyo-inloc/Datafox_KYO_Inloc_V4_Handbuch_V04.03.19_2023.12.01-DE.pdf)